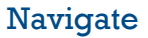

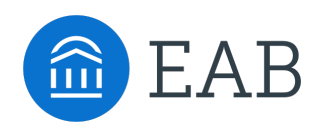

# Meeting Types

## Configuration Guide for Staff

## **What Are Meeting Types?**

Meeting Types previously existed as a post-appointment field selected on the appointment summary. This field allowed staff to indicate how they met with students during an appointment. In the upcoming release, we are integrating Meeting Types into Staff Availability configuration and the student scheduling workflow. This allows students to indicate how they want to meet with Staff for appointments.

## **How Do I Add a Meeting Type to My Availability?**

**Staff Home** Students Appointments My Availability Appointment Queues | Appointment Requests **Available Times** Actions v PERSONAL  $\Box$  DAYS OF WEEK TIMES **DATES LOCATION** PURPOSE **CARE UNIT** MEETING TYPE LINK Mon, Tue, 8:00am<br>Wed, Thu, Fri 5:00pm 8:00am -Academic Advising Academic Planning In-person, Phone, Forever Advising Edit Yes  $\Box$ Center For: Drop-Ins Virtual/700m \* All times listed are in Eastern Time (US & Canada)

Go to **Staff Home** à **My Availability** tab.

You can edit the availability by selecting the **Edit** button.

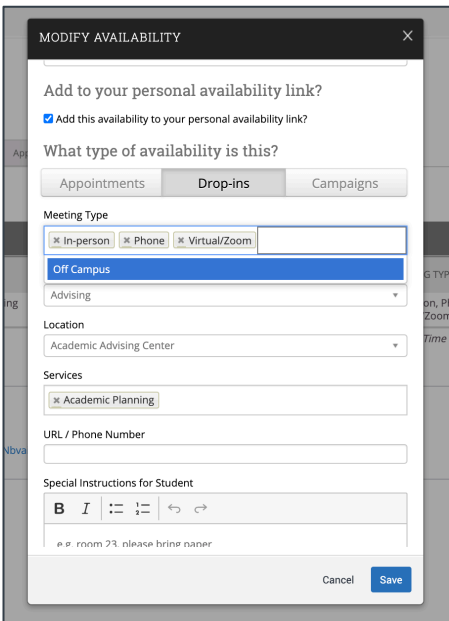

#### **Who Can Set Up Meeting Types for Me to Use in My Availability?**

Application Administrators can configure Meeting Types within your institution's platform. Meeting Types can be used by any staff within the platform once they are configured.

### **Where Do I See Meeting Types After the Appointment Is Scheduled?**

Once an appointment is scheduled, Meeting Types show on the Upcoming Appointment grid on the Staff Home and will be added to the Appointment Confirmation and Reminder emails.

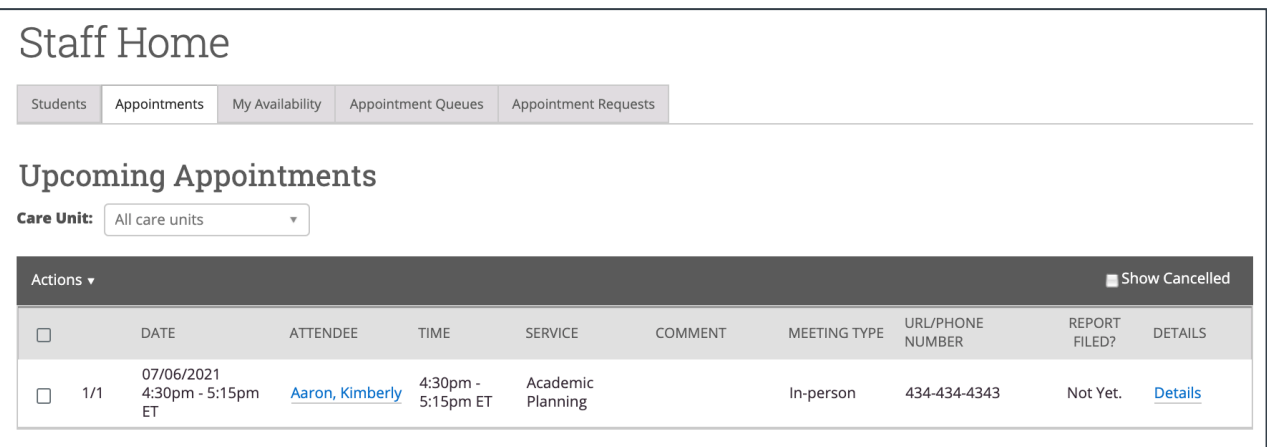